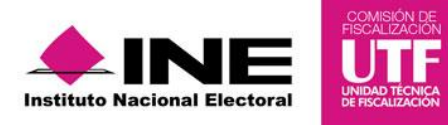

## **Guía para la asignación de proyectos en pólizas de Gasto Ordinario**

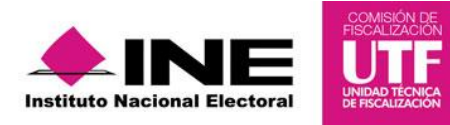

## **Objetivo**

Asignar un proyecto de Gasto Programado a las pólizas guardadas que no lo tienen.

## **Procedimiento**

1. Ingresa al módulo de proceso ordinario. Selecciona una contabilidad, a través del icono del lápiz.

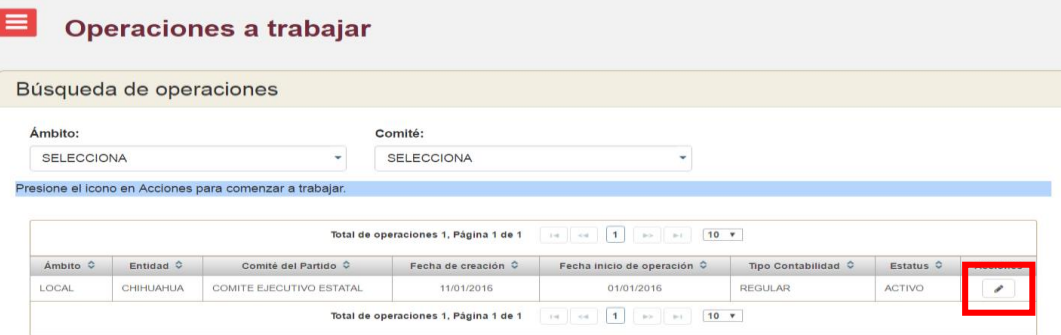

2. Se muestra la pantalla de pólizas. Del menú de tareas, selecciona **Modificar.**

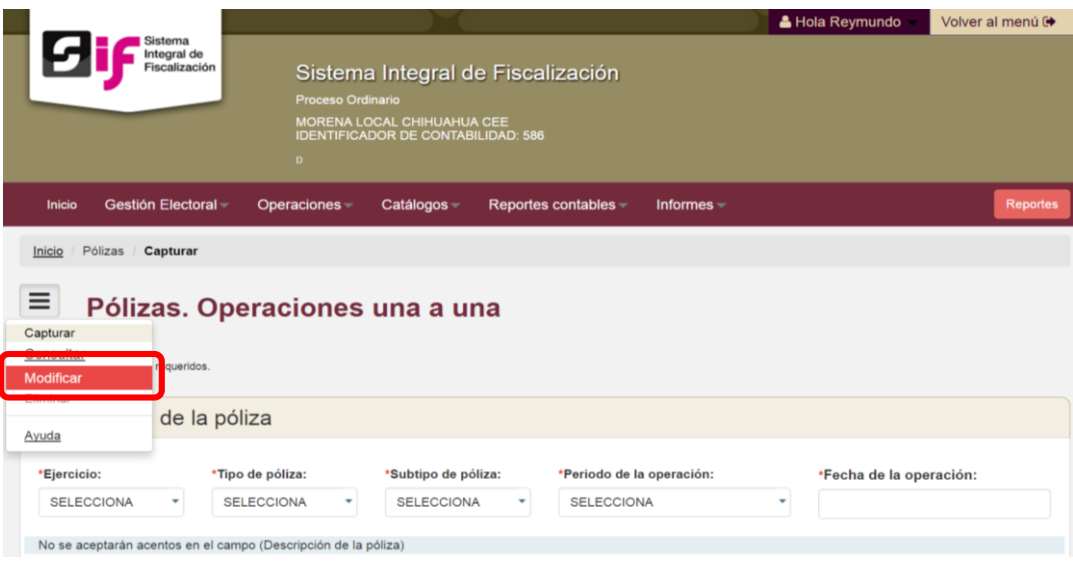

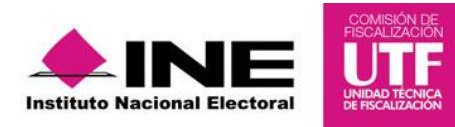

*3.* Se muestra la información de *pólizas y pólizas pre registro.* Selecciona la pestaña de **Pólizas sin Proyecto.** 

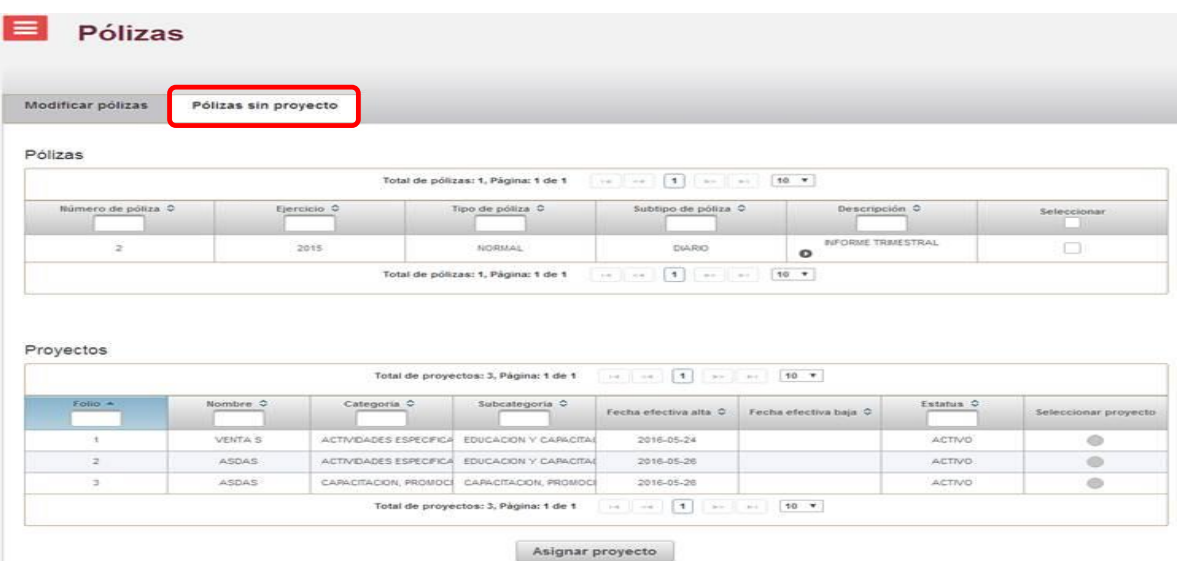

4. Selecciona la póliza, posteriormente elige el proyecto que se le asignará. Presiona **Asignar Proyecto** para concluir el procedimiento**.**

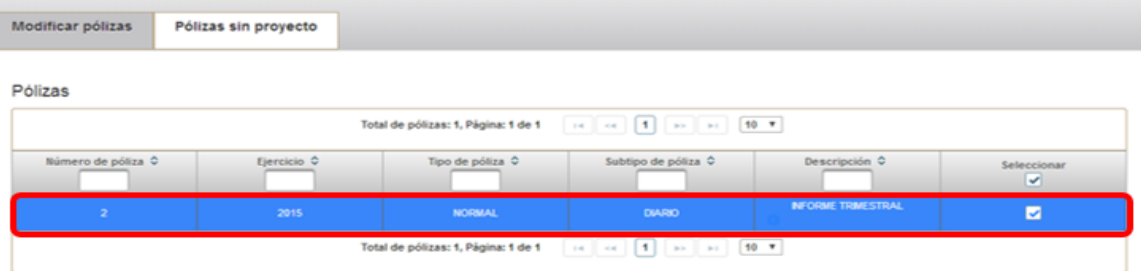

Provectos

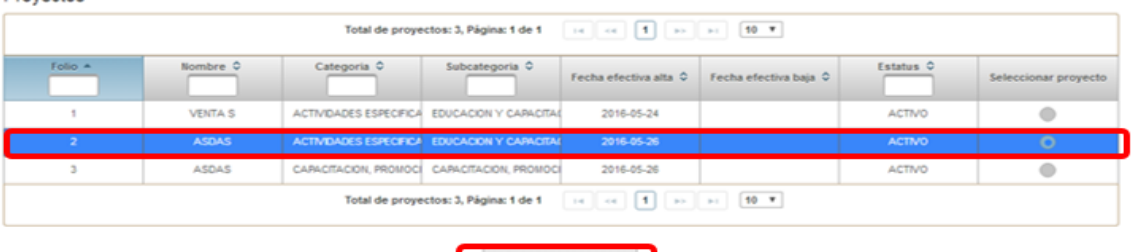

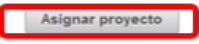

*5.* Aparece un mensaje de confirmación *Exitoso. La operación se ha realizado con éxito.*

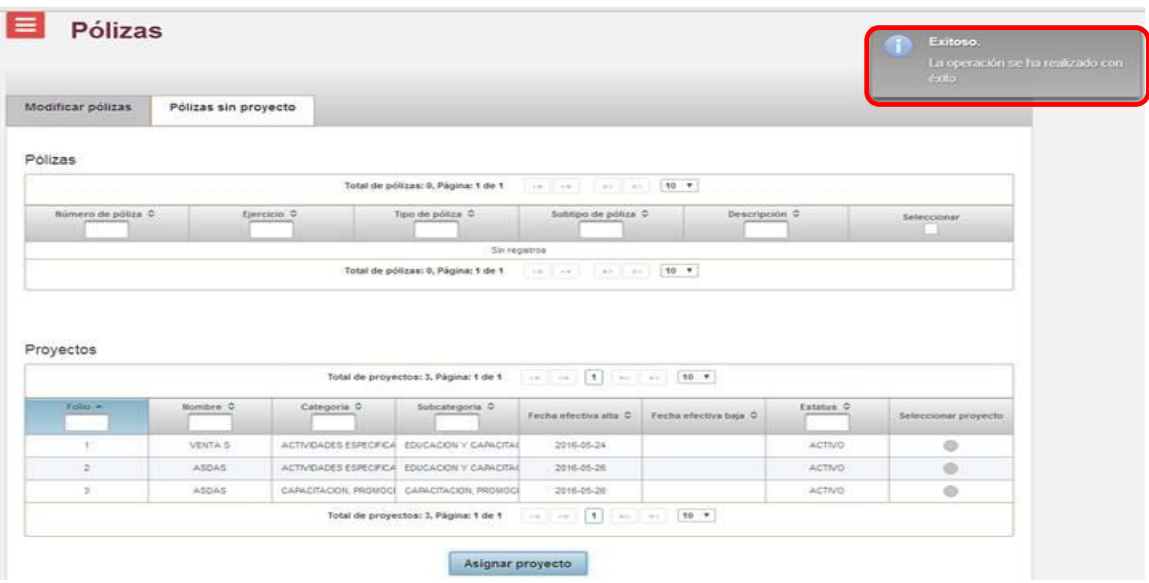